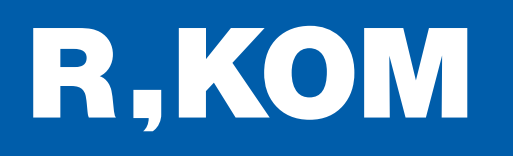

# Kurzanleitung

So setzen Sie Ihren FRITZ!Box WLAN Router zurück.

NEUEINRICHTUNG IN NUR 3 SCHRITTEN

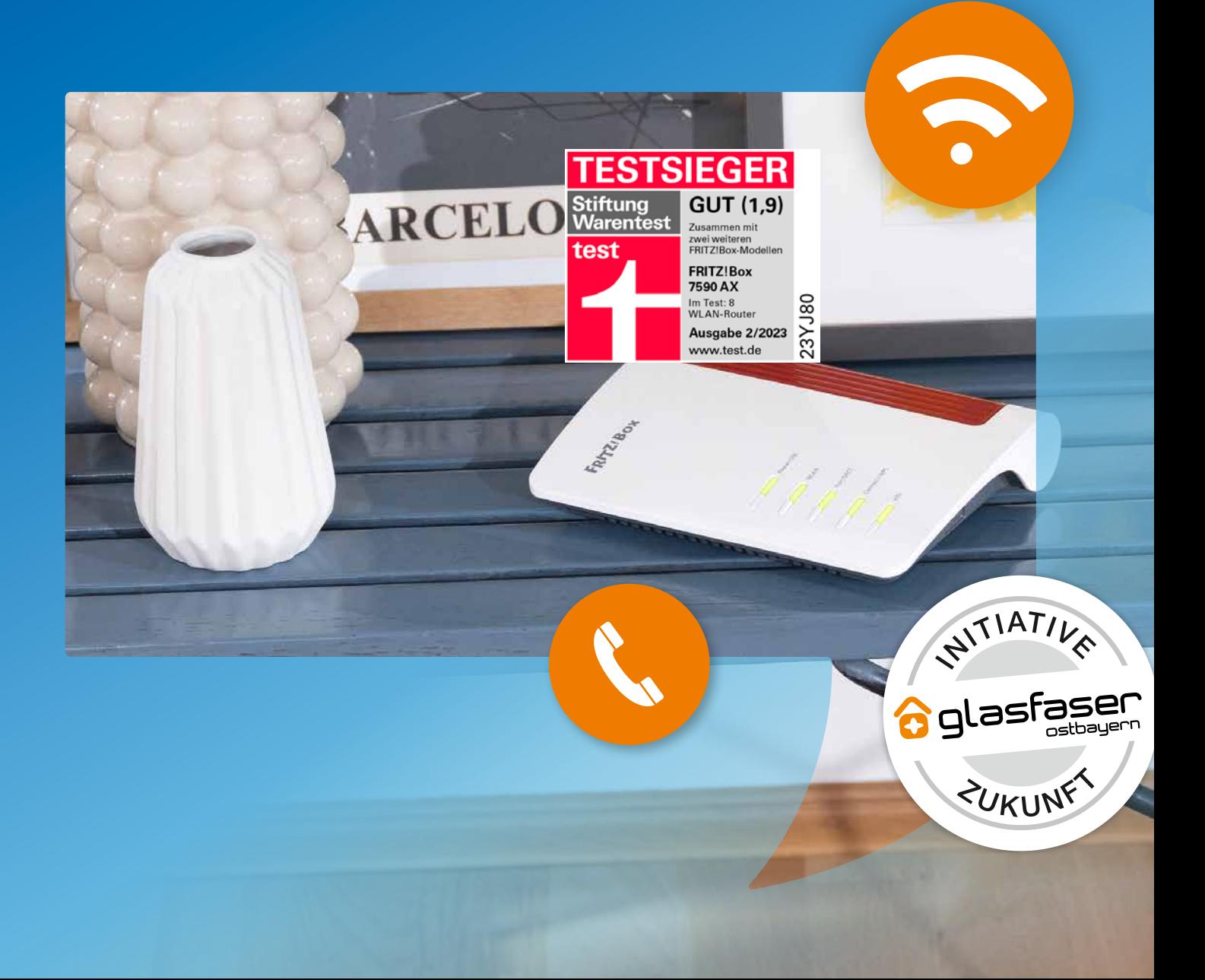

# So setzen Sie Ihre FRITZ!Box zurück:

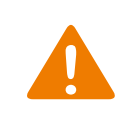

Bitte verbinden Sie die Geräte unbedingt in der richtigen Reihenfolge wie nachfolgend beschrieben, da sonst keine korrekte Installation stattfinden kann. Nehmen Sie außerdem vor Inbetriebnahme keine kundenspezifischen Einstellungen an der FRITZ!Box vor.

# Vorbereitungen zum Laden der Werkseinstellungen:

- 1. Bitte trennen Sie die Verbindung "LAN 1" (bzw. "WAN" bei Premium-FRITZ!Box 7590 oder 7590 AX) an Ihrer FRITZ!Box.
- 2. Setzen Sie die FRITZ!Box über die Benutzeroberfläche Ihrer FRITZ!Box zurück.

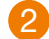

# 2 Werkseinstellungen über Benutzeroberfläche laden:

- 1. Rufen Sie die Benutzeroberfläche der FRITZ!Box auf, indem Sie Ihren Internetbrowser öffnen und dort in der Adresszeile http://fritz.box eingeben.
- 2. Wenn Sie den Zugriff mit einem Kennwort gesichert haben, tragen Sie das Kennwort ein und klicken Sie auf "Anmelden".

Sollten Sie das Kennwort vergessen haben, gehen Sie wie folgt vor:

- a) Trennen Sie die FRITZ!Box vom Stromnetz, indem Sie den Netzstecker für ca. 1 Minute aus der Steckdose ziehen.
- b) Rufen Sie innerhalb der nächsten 10 Minuten die Benutzeroberfläche der FRITZ!Box auf.
- c) Klicken Sie auf "Kennwort vergessen?" unterhalb der Kennwortabfrage und folgen Sie den Anweisungen.
- 3. Klicken Sie auf "System" und dann auf "Sicherung".
- 4. Klicken Sie auf die Registerkarte "Werkseinstellungen" und dort auf die Schaltfläche "Werkseinstellungen laden."
- 6. Warten Sie, bis alle LEDs aufleuchten.

## 3 Initialisieren der R-KOM Einstellungen:

- 1. Nehmen Sie die FRITZ!Box vom Strom.
- 2. Warten Sie 30 Minuten.
- 3. Verbinden Sie "LAN 1" (bzw. "WAN" bei Premium-FRITZ!Box 7590 oder 7590 AX) an Ihrer FRITZ!Box mit "GE 1" an Ihrem Glasfaser-Modem.
- 4. Stellen Sie die Stromverbindung her.
- 5. Nach ca. 5 Minuten stehen Ihnen alle Dienste zur Verfügung.

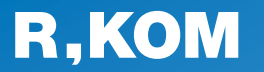

### R-KOM GmbH

Kastenmaierstr. 1 93055 Regensburg

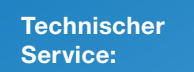

#### 0941 6985-540

Mo. – Fr. 7 – 20 Uhr Sa. 8 – 16 Uhr

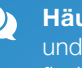

Häufige Fragen und **Downloads** finden Sie unter:

www.r-kom.de/faq

Tipps, Tricks und Neuigkeiten auf:

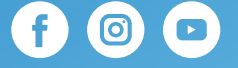